## **INSTRUCCIONES PARA SOLICITAR CITA**

**ATENCIÓN**: por favor, antes de solicitar cita, lea detenidamente las siguientes notas:

- Las consultas son atendidas por profesionales que trabajan de forma voluntaria.
- Las consultas que no requieran atención personalizada, podrán hacerse vía correo electrónico escribiendo a la dirección amamantarasturias@hotmail.com
- El calendario de citas se abre cada domingo para la semana inmediatamente siguiente. No hay citas todos los días y cada semana es variable. Las citas se pasan en Gijón, Avilés y Oviedo. Cada domingo que se pida cita, habrá de consultarse en los calendarios pertinentes (marcados en esta lista de instrucciones) los días y horarios disponibles correspondientes a cada ciudad.

Por favor, lea las instrucciones de cómo solicitarla que vienen detalladas a continuación:

- 1) Entrar en www.amamantarasturias.org
- 2) Hacer clic en "Consultas y atención individualizada"

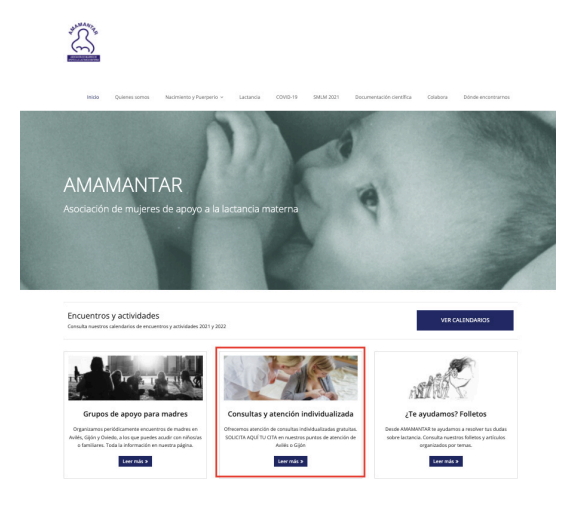

3) Hacer clic en "Solicitar consulta en Gijón", "Solicitar consulta en Avilés" o "Solicitar consulta en Oviedo" en función de la ciudad que le vaya mejor

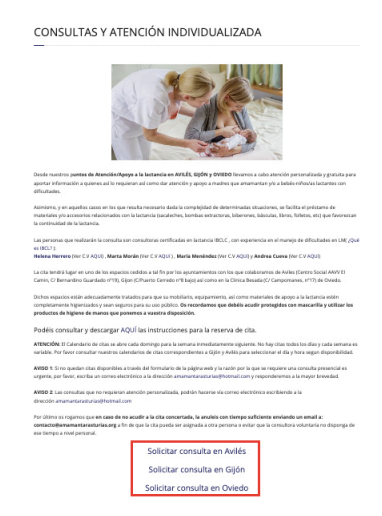

4) En función de la ciudad escogida, la web le llevará a un calendario u otro, habiendo una por cada localidad, que irá seguido de un formulario.

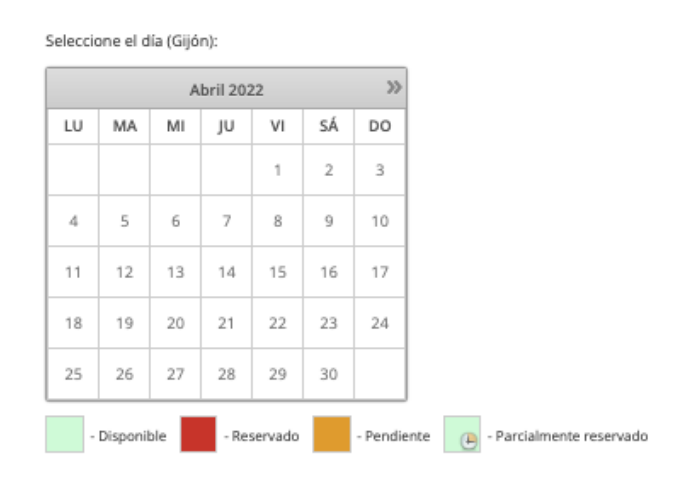

## Consulta en Gijón

**NOTA**: si en el momento de solicitar cita el calendario entero está en blanco, significa que aún no se han activado las citas para poder solicitar una. Puesto que el calendario de citas se abre cada domingo para la semana inmediatamente siguiente, le recomendamos que vuelva a intentarlo en un rato. Cuando el sistema de citas ya esté activo, podrá ver que la semana que comienza estará coloreada de varias maneras, siguiendo la leyenda que está justo debajo del calendario:

- Verde: son los únicos días que hay disponibles en esa ciudad para pedir cita.
- Rojo: significa que todas las citas de ese día ya están tomadas y no quedan disponibles.
- Naranja: será el color en el que le salga coloreado el día en el que ha pedido cita, una vez la haya pedido.
- Verde con reloj: significa que aún quedan algunas citas disponibles durante ese día.
	- 5) Si el calendario está en verde o en verde con un reloj, puede aún coger cita. Escoja el día.
	- 6) Los horarios disponibles saldrán inmediatamente debajo del calendario una vez haya escogido día. Escoja horario. Por favor, escoja el primero que está libre y así consecutivamente, para evitar que queden huecos libres entre cita y cita, para respetar el tiempo que las profesionales dedican de forma voluntaria a la atención en las citas.
	- 7) Rellene el formulario que sale justo debajo.
	- 8) Haga clic en el consentimiento del trato de datos y posteriormente clic en "Solicitar cita". Una vez lo haya hecho, saldrá un mensaje en verde en la web anunciándole que ha solicitado cita correctamente.

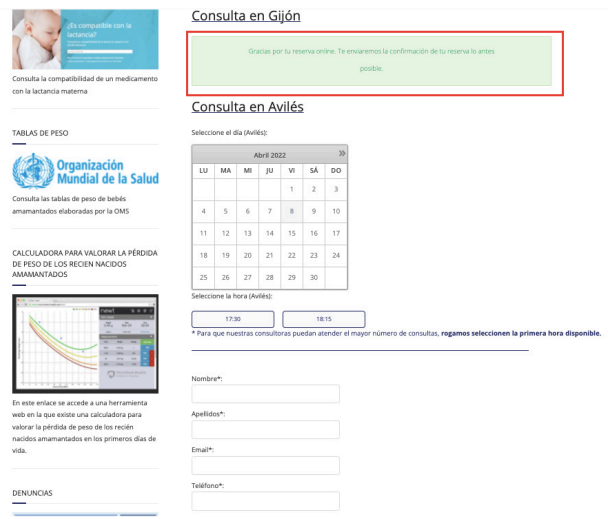

También le habrá llegado un correo electrónico como resguardo de la solicitud de cita. Este correo NO significa que la cita esté aprobada, solo que se ha solicitado correctamente.

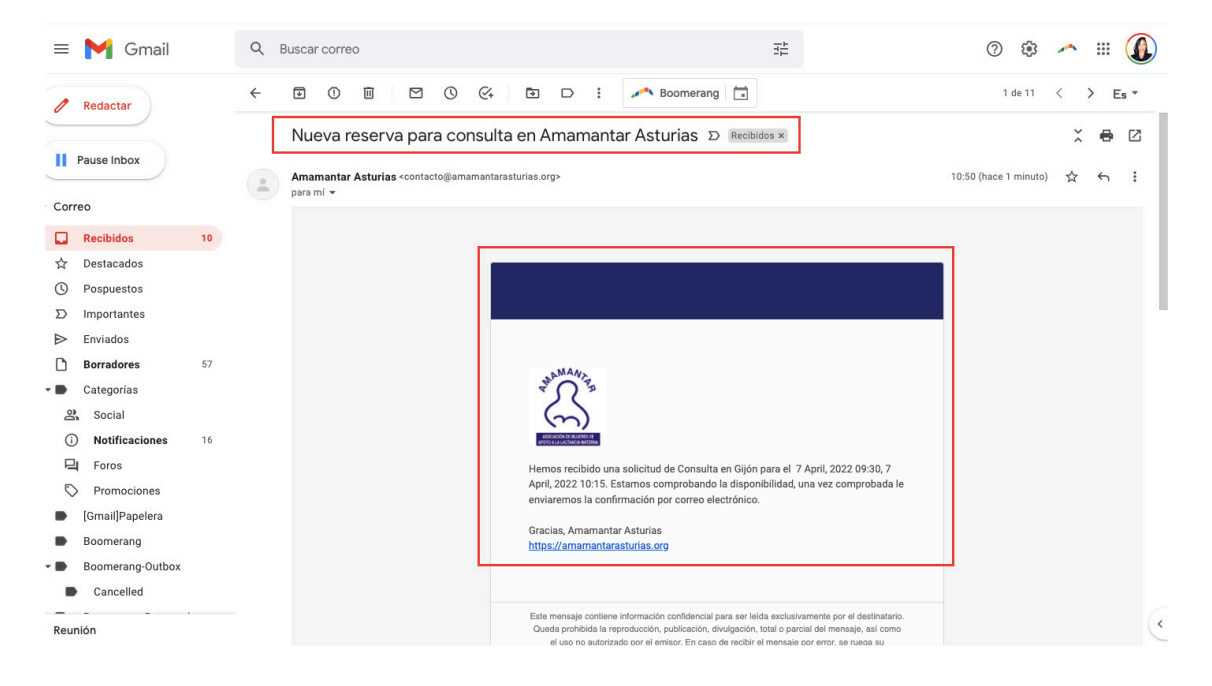

 $\equiv$  M Gmail Q Buscar correo 挂  $O \otimes A$   $\blacksquare$   $\blacksquare$ GODDOC GDD: A Boomerang 1 de 12  $\langle \rangle$   $\sum$  Es  $\neq$  $\leftarrow$  $\sqrt{ }$  Redactar Su reserva para consulta en Amamantar Asturias ha sido aprobada D Recibidos x  $X \oplus Z$ || Pause Inbox Amamantar Asturias <contacto@amamantarasturias.org><br>para mí ▼ + Correo  $\Box$  Recibidos 11 ☆ Destacados **C** Pospuestos  $\Sigma$  Importantes  $\triangleright$  Enviados **Borradores** 57 · Categorías  $2$  Social (i) Notificaciones 16  $\Box$  Foros .<br>Su reserva Consulta en Gijón para: 7 April, 2022 09:30 ha sido aprobada ◯ Promociones La persona que realizará la consulta es una madre experta, enfermera y consultora Gmail Papelera certificada de lactancia IBCLC (¿Qué es IBCL?): Helena Herrero Boomerang Según lo haya solicitado, la cita tendrá lugar en uno de los espacios cedidos a tal  $\bullet$  Boomerang-Outhox Segui no riaga sonoriano, na una teniara ingla en uno de los españolos estudos a ten<br>fin por los ayuntamientos con los que colaboramos de Gijon (C/Puerto Cerredo nº8<br>bajo) y Aviles (Centro Social AAVV El Camin, C/ Bernardi Cancelled En estos momentos de pandemia, dichos espacios están adecuadamente tratados<br>para que su mobiliario, equipamiento, así como materiales de apoyo a la lactancia ▶ Reunión

Una vez la cita sea aprobada, le llegará otro correo electrónico.

Por favor, tenga en cuenta que también la posibilidad de que su cita sea cancelada y en tal caso, también recibirá un correo electrónico confirmándolo.

**NOTA:** si no quedan citas disponibles a través del formulario de la página web y la razón por la que se requiere una consulta presencial es urgente, por favor, escriba un correo electrónico a la dirección amamantarasturias@hotmail.com y responderemos a la mayor brevedad.

En caso de necesitar cambiar o anular la cita, por favor, escriba un correo electrónico a la siguiente dirección contacto@amamantar.org